You plan to implement Hybrid Modern Authentication (HMA).

You retrieve the Exchange virtual directory settings, and you discover the following output.

| InternalUrl                   | : | https://mail.contoso.com |
|-------------------------------|---|--------------------------|
| ExternalUrl                   | : | https://mail.contoso.com |
| IISAuthenticationMethods      | : | {Ntlm, Negotiate}        |
| InternalAuthenticationMethods | : | {Ntlm, Negotiate}        |
| ExternalAuthenticationMethods | : | {Ntlm, Negotiate}        |

You need to prepare the virtual directories for the planned implementation of HMA.

What should you do?

- A. Add OAuth as an authentication method.
- B. Remove NTLM as an authentication method.
- C. Delete https://mail.contoso.com from the ExternalUrl value.
- D. Modify the InternalUrl value to http://mail.contoso.com .

### Correct Answer: A

#### Explanation:

https://docs.microsoft.com/en-us/microsoft-365/enterprise/configure-exchange-server-for-hybrid-modernauthentication?view=o365-worldwide

### **QUESTION 6**

HOTSPOT

You have a Microsoft Exchange Online tenant.

You recently hired two new administrators named Admin5 and Admin6. You need to grant the following permissions to the new administrators:

- Admin5 must be able to assign licenses to users.
- Admin6 must be able to modify the email SPAM settings of all users.
- Admin5 must be able to configure the email forwarding settings of all users.
- Admin5 and Admin6 must be able to manage the mailbox permissions of all users.

The solution must use the principle of least privilege.

Which role should you assign to each user? To answer, select the appropriate options

NOTE: Each correct selection is worth one point.

| Admin5: | User Administrator<br>Global Administrator<br>Exchange Administrator |  |
|---------|----------------------------------------------------------------------|--|
|         | User Administrator<br>Global Administrator<br>Exchange Administrator |  |
|         | Exchange Administrator                                               |  |

#### **Correct Answer:**

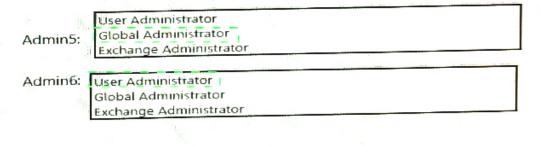

#### **QUESTION 7**

You have a Microsoft Exchange Server 2019 organization.

You add 100 new users and create a mailbox for each user. The new users have the City attribute in Active Directory set to Seattle.

You need to create a separate global address list (GAL) that contains only users who have the City attribute set to Seattle. The solution must ensure that any new users who have the City attribute of Seattle are added automatically to the new GAL.

#### What should you do?

- A. From the Azure Active Directory admin center, create an Office 365 group that uses a dynamic membership rule.
- B. From the Exchange admin center, create a new GAL.
- C. Run the New-EmailAddressPolicy cmdlet to create a new email address policy that uses a recipient filter.
- D. Run the New-GlobalAddressList cmdlet to create a new address list.

#### Correct Answer: D

#### Explanation:

https://docs.microsoft.com/en-us/exchange/address-books/address-lists/address-lists

#### **QUESTION 8**

HOTSPOT You have a Microsoft Exchange Online subscription.

You run the following command.

Set-ActiveSyncOrganizationSettings -DefaultAccessLevel Block

MS-203 Exam Dumps MS-203 PDF Dumps MS-203 VCE Dumps MS-203 Q&As https://www.ensurepass.com/MS-203.html

You run Get-ActiveSyncDeviceAccessRule | f1 Identity, AccessLevel, Characteristic, QueryString and you receive the following output.

| Identity       | : | Outlook-Android/2.0 (UserAgent) |
|----------------|---|---------------------------------|
| AccessLevel    | : | Allow                           |
| Characteristic | : | UserAgent                       |
| QueryString    | : | Outlook-Android/2.0             |
|                |   |                                 |
| Identity       | : | Outlook-iOS/2.0 (UserAgent)     |
| AccessLevel    | : | Allow                           |
| Characteristic | : | UserAgent                       |
| QueryString    | : | Outlook-iOS/2.0                 |

For each of the following statements, select Yes if the statement is true. Otherwise, select No.

NOTE: Each correct selection is worth one point.

#### **Answer Area**

| Statements                                                              | Yes | No |
|-------------------------------------------------------------------------|-----|----|
| iOS devices can use the Microsoft Outlook app to sync mailbox data.     | 0   | 0  |
| Android devices can use the Microsoft Outlook app to sync mailbox data. | 0   | 0  |
| iOS devices can use the native Mail app to sync mailbox data.           | 0   | 0  |
| Correct Answer:<br>Answer Area                                          |     |    |
| Statements                                                              | Yes | No |
| iOS devices can use the Microsoft Outlook app to sync mailbox data.     | 0   | 0  |
| Android devices can use the Microsoft Outlook app to sync mailbox data. | 0   | 0  |
| iOS devices can use the native Mail app to sync mailbox data.           | 0   | 0  |

#### **QUESTION 9**

Note: This question is part of a series of questions that present the same scenario. Each question in the series contains a unique solution that might meet the stated goals. Some question sets might have more than one correct solution, while others might not have a correct solution.

After you answer a question in this section, you will NOT be able to return to it. As a result, these questions will not appear in the review screen.

Your company has an Exchange Online tenant that contains 2,000 mailboxes.

MS-203 Exam Dumps MS-203 PDF Dumps MS-203 VCE Dumps MS-203 Q&As https://www.ensurepass.com/MS-203.html

A partner company named Fabrikam, Inc. uses a third-party messaging solution. The outbound SMTP server for Fabrikam uses an IP address of 131.107.2.22.

You discover that several email messages from the fabrikam.com domain are erroneously marked as spam.

You need to ensure that all the email messages sent from the fabrikam.com domain are delivered successfully to the user mailboxes of your company.

Solution: You create a connection filter.

Does this meet the goal?

A. Yes

B. No

# **Correct Answer:** B **Explanation:**

You can allow the server IP address in the Connection Filter. This would achieve the objective of ensuring all email from Fabrikam.com is delivered. However, it would also allow any other company that uses the thirdparty email server to bypass the spam filter.

The fact that the question specifies that Fabrikam uses a "third-party messaging solution" suggests that the answer to this question should be No although technically it would work. Reference:

https://docs.microsoft.com/en-us/microsoft-365/security/office-365-security/create-safe-sender-lists-in-office-365?view=o365-worldwide

#### **QUESTION 10**

You have a Microsoft Exchange Online tenant named contoso.com.

You create a partnership with two other companies named fabhkam.com and wingtiptoys.com. All the mailboxes of fabnkam.com are hosted in Microsoft 365. All the mailboxes of wingtiptoys.com are hosted in an on-premises Exchange Server 2019 organization.

You need to ensure that all the email messages sent from contoso.com to fabrikam.com and wingtiptoys.com is encrypted by using TLS.

What should you do?

- A. Configure one connector.
- B. Create an organizational relationship.
- C. Create two remote domains.
- D. Run the Office 365 Exchange Hybrid Configuration wizard.
- E. Configure two mail flow rules.

Correct Answer: A

Explanation:

https://docs.microsoft.com/en-us/exchange/mail-flow-best-practices/use-connectors-to-configure-mail-flow/set-up-connectors-for-secure-mail-flow-with-a-partner

MS-203 Exam Dumps MS-203 PDF Dumps MS-203 VCE Dumps MS-203 Q&As https://www.ensurepass.com/MS-203.html

## **QUESTION 11**

HOTSPOT

You have a Microsoft Exchange Online tenant that contains the users shown in the following table.

| Name  | Mobile device | Mail client                   |
|-------|---------------|-------------------------------|
| User1 | iOS           | Native mail client            |
| User2 | Android       | Microsoft Outlook for Android |

From the Exchange admin center, you issue a Wipe Data command for User1 and User2.

What occurs on the device of each user? To answer, select the appropriate options in the answer area.

NOTE: Each correct selection is worth one point.

# **Answer Area**

| User1: |                                                   | • |  |  |
|--------|---------------------------------------------------|---|--|--|
|        | All the data in the email client is wiped.        |   |  |  |
|        | Only email messages and calendar items are wiped. |   |  |  |
|        | The mobile device is wiped.                       |   |  |  |
| User2: |                                                   | • |  |  |
|        | All the data in the email client is wiped.        |   |  |  |
|        | Only email messages and calendar items are wiped. |   |  |  |
|        | The mobile device is wiped.                       |   |  |  |

**Correct Answer:**